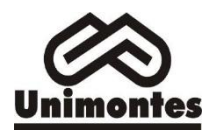

# **Exame Nacional de Desempenho de Estudantes – Enade**

O Enade é uma das avaliações dos cursos de graduação no Brasil que integram o Sistema Nacional de Avaliação da Educação Superior (SINAES), criado pela Lei 10.861/2004. Ele é realizado anualmente de forma cíclica, ou seja, a cada ano um dos três grupos de cursos divididos por área pelo Ministério da Educação (MEC) fazem a prova.

O exame é aplicado pelo Instituto Nacional de Estudos e Pesquisas Educacionais Anísio Teixeira (INEP) aos acadêmicos concluintes dos cursos superiores, entendidos como aqueles que tenham cursado 80% ou mais da carga horária do curso, ou que se formem até o período subsequente ao da aplicação do Exame. O intuito é avaliar o rendimento desses estudantes com relação aos conteúdos programáticos de cada curso, às habilidades e às competências adquiridas durante a sua formação acadêmica.

As notas do Enade são utilizadas para compor o Conceito Preliminar de Curso (CPC) e o Índice Geral de Cursos Avaliados da Instituição (IGC), indicadores de qualidade do ensino superior no País. O conceito varia numa escala de 1 a 5. O conceito 3 é atribuído aos cursos que estão na média ou próximos a ela, 1 e 2 aos que estão abaixo, e 4 e 5 aos que estão acima.

Atingir bons resultados no Enade é fundamental para assegurar, oferecer e sustentar uma boa qualidade de ensino prestado à comunidade, já que garante com isso o repasse de mais recursos para a universidade pelo MEC. Tais recursos são importantes para investir nos programas acadêmicos, nas instalações físicas, nas moradias estudantis, bem como no restaurante universitário. Além disso, subsidia os atos de renovação de reconhecimento dos cursos, permitindo que continuem tendo autorização do MEC para ofertar novas vagas e expedir diplomas.

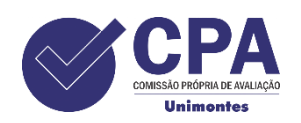

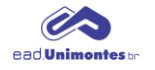

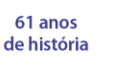

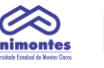

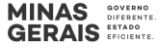

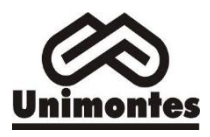

## **Solicitar acesso ao Sistema Enade:**

Enviar email para **[pi@unimontes.br](mailto:pi@unimontes.br)** com as seguintes informações:

- 1. Portaria de designação do curso;
- 2. Nome completo do coordenador;
- 3. Email para cadastro;
- 4. Telefone para cadastro;
- 5. CPF;
- 6. Titulação.

#### Acesse o site: <https://enade.inep.gov.br/enade/#!/index>

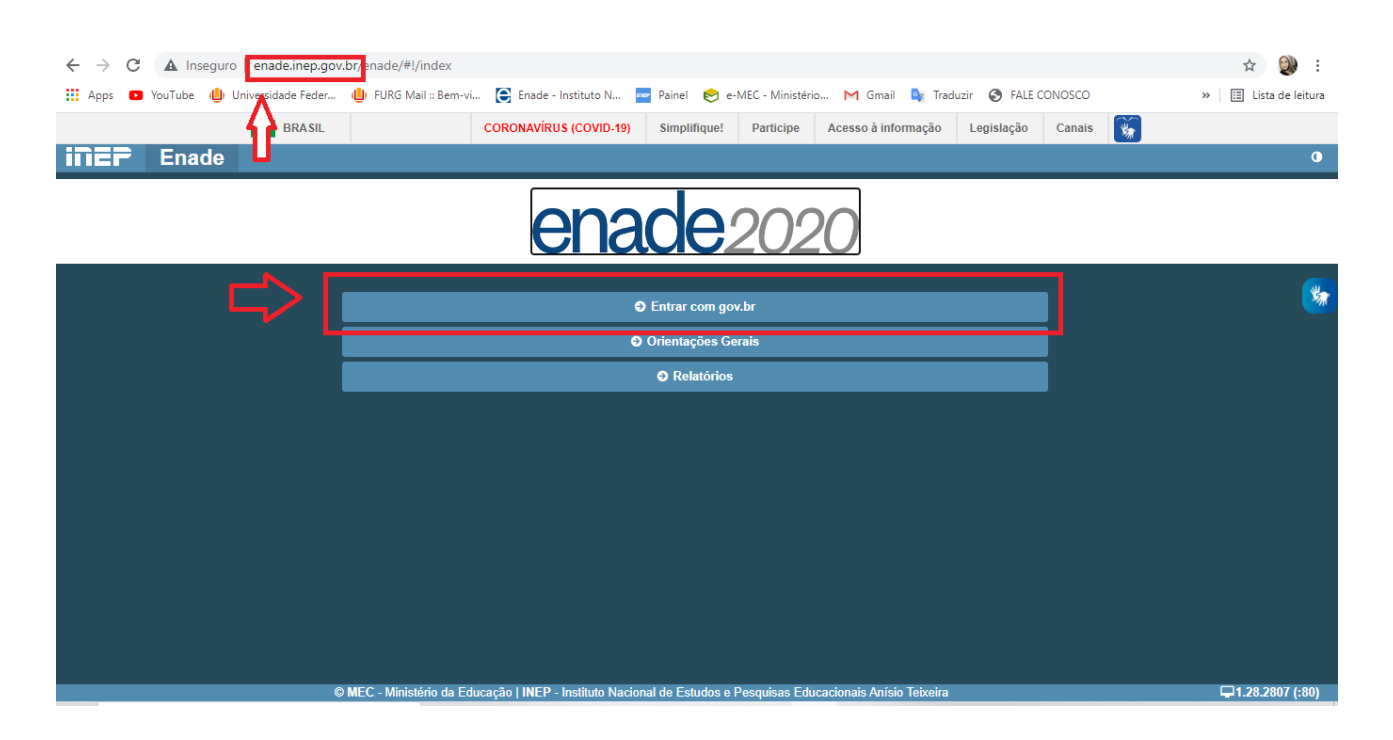

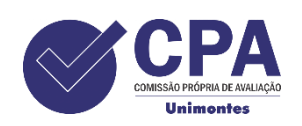

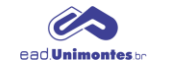

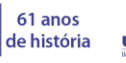

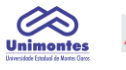

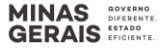

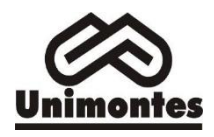

Clique em: acessar como Coordenador

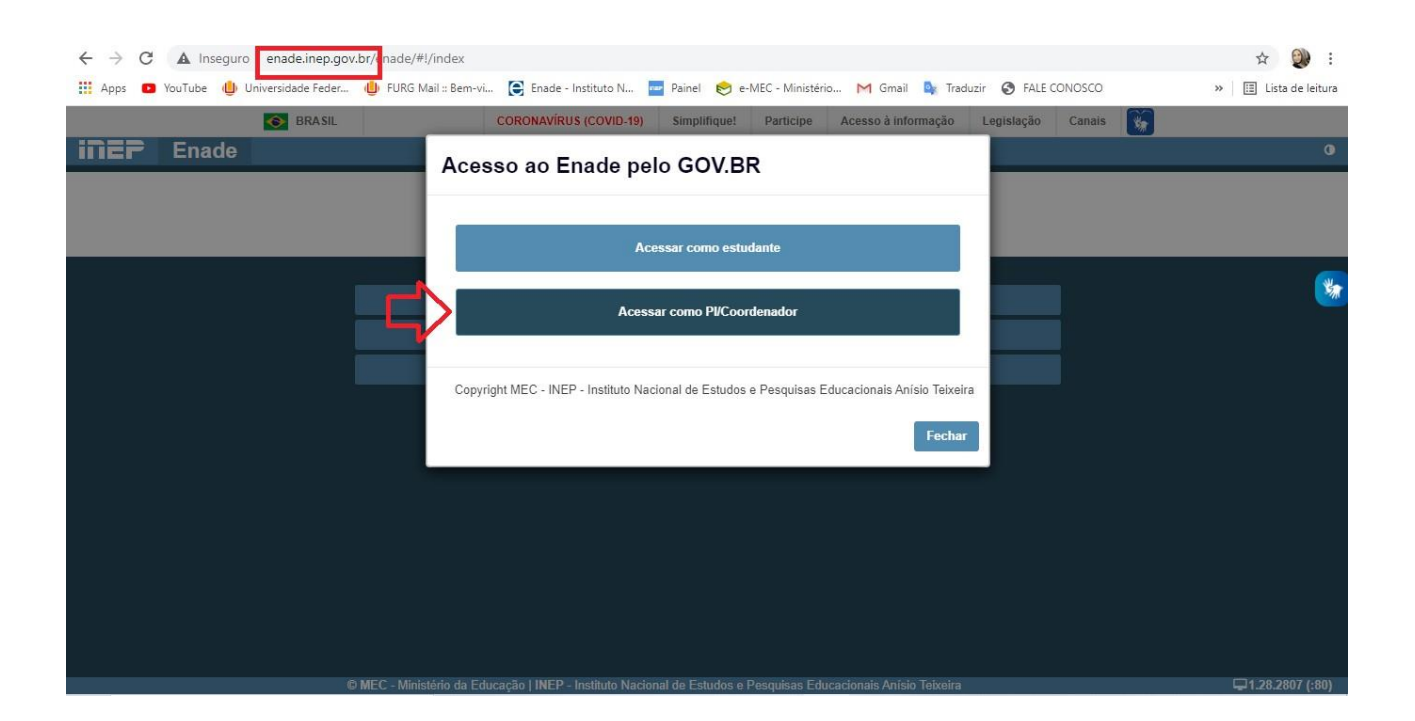

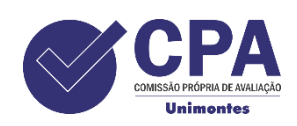

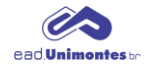

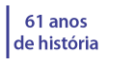

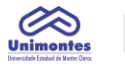

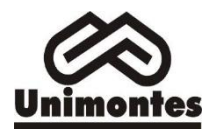

#### Digite seu CPF

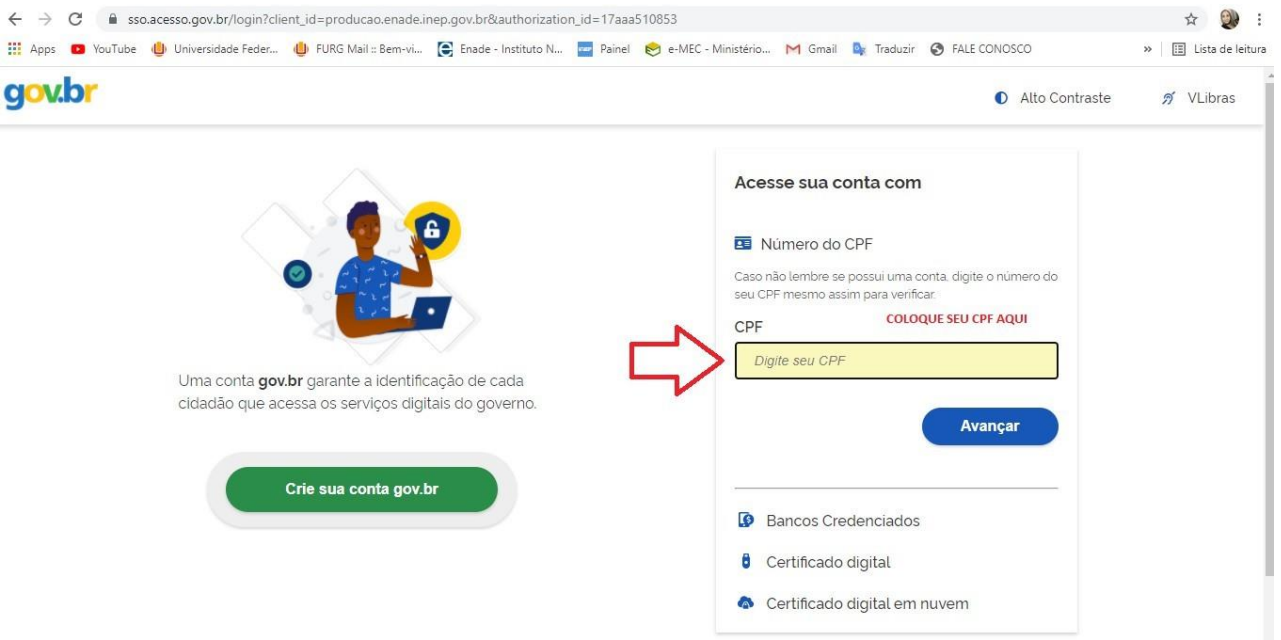

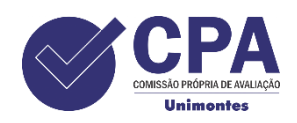

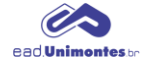

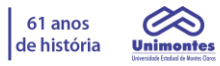

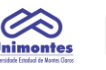

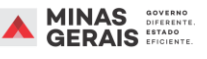

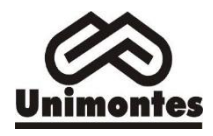

#### Digite sua senha do gov.br

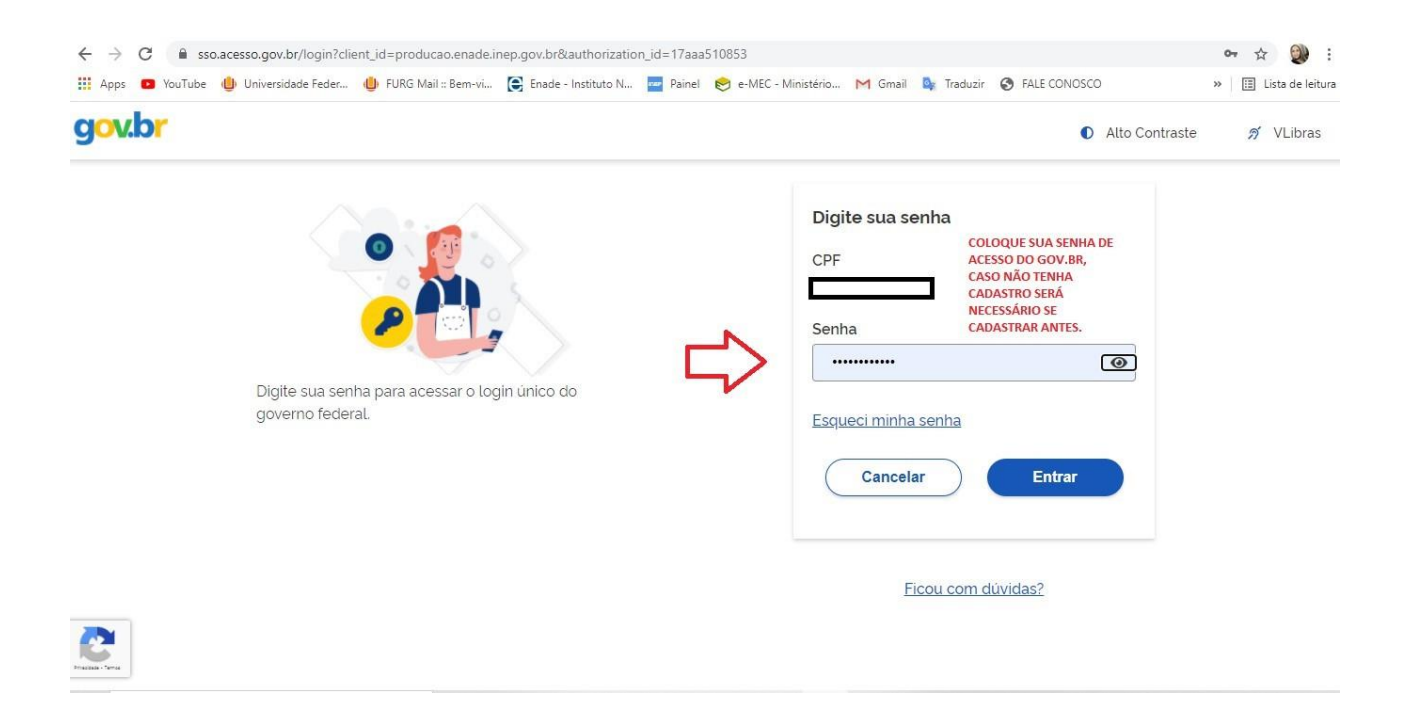

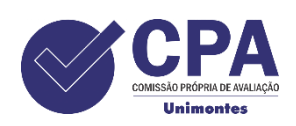

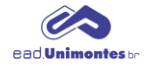

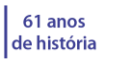

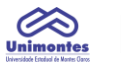

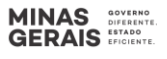

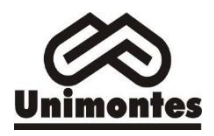

#### Selecione o perfil de Coordenador

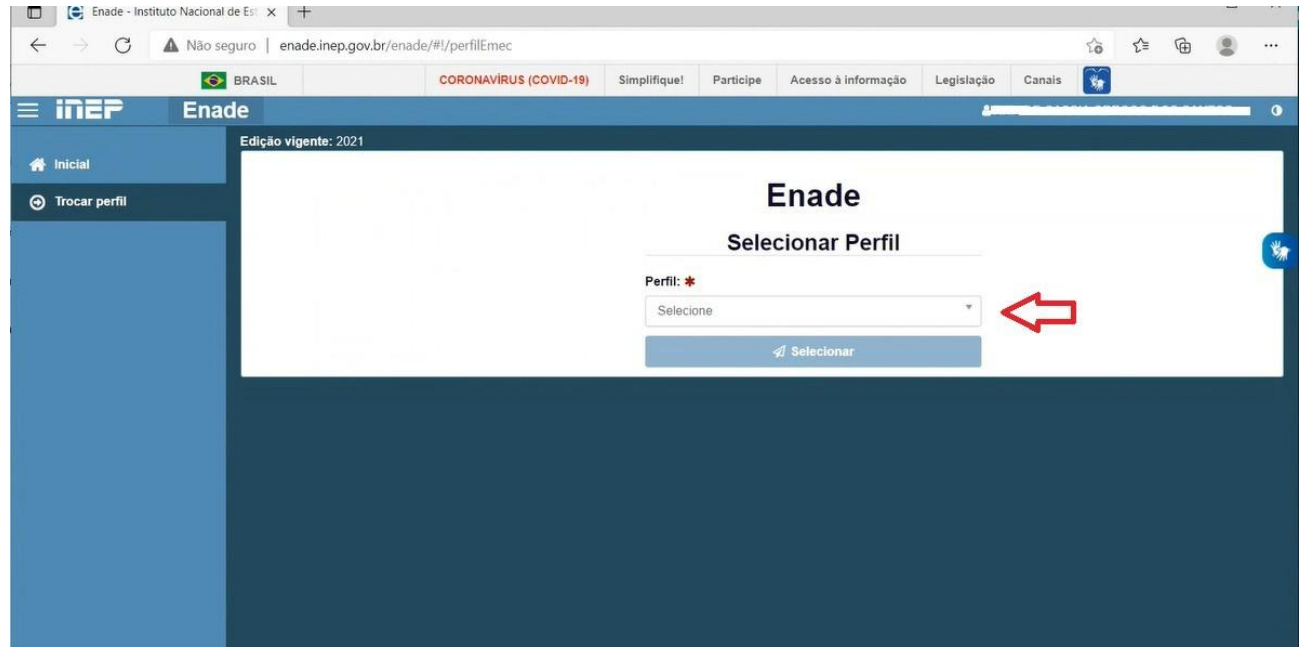

#### Selecione a Instituição e o Curso (conforme o código e-MEC)

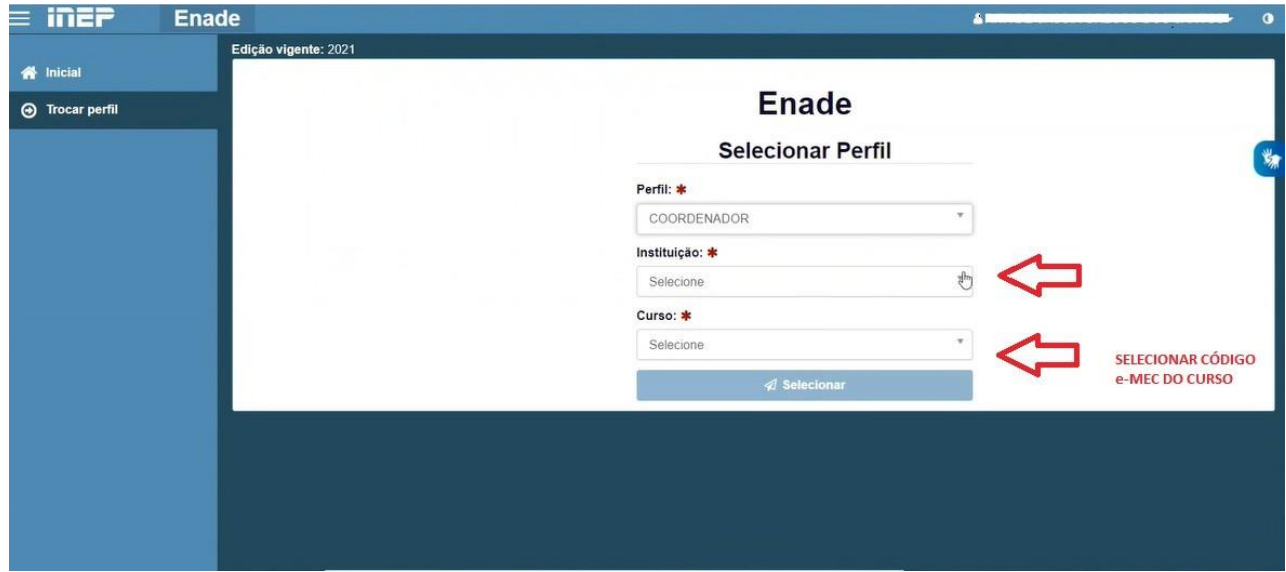

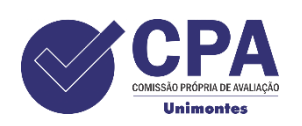

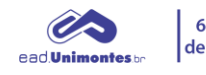

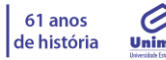

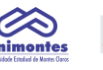

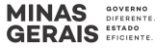

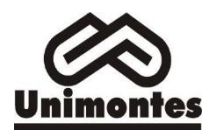

#### No canto esquerdo constam ícones que deverão ser acessados conforme o cronograma

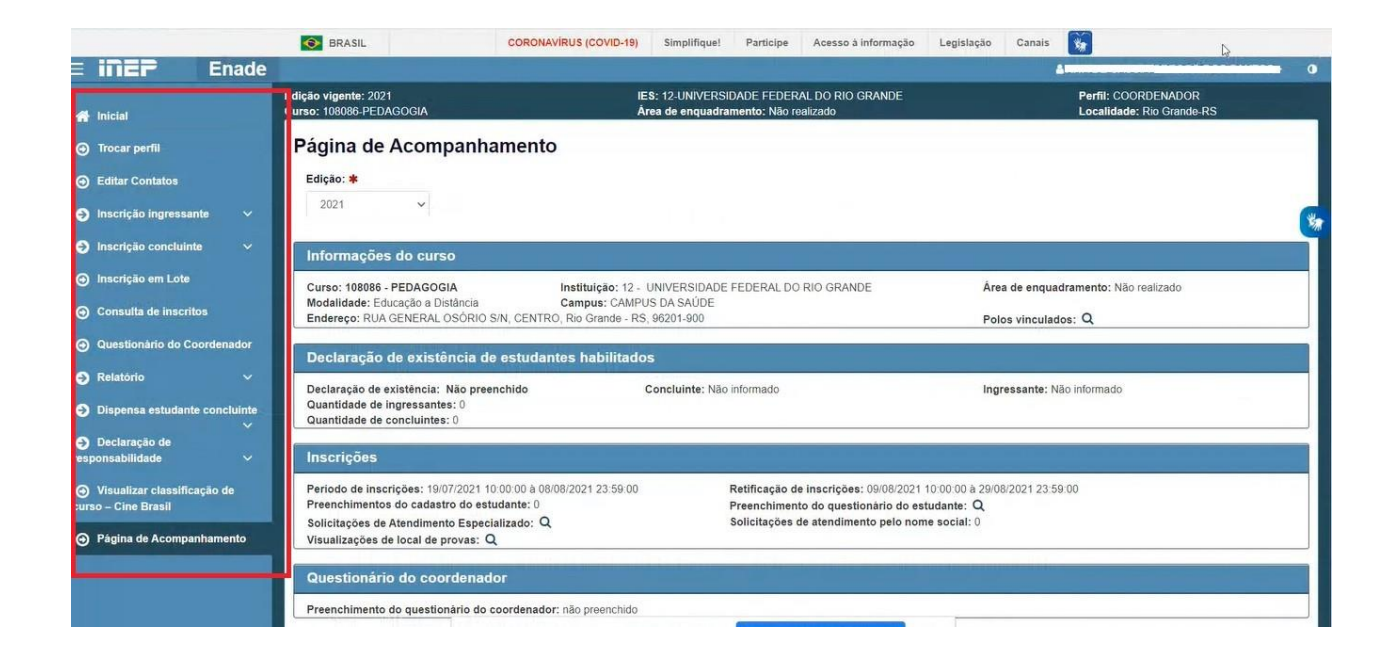

Em caso de dúvidas, por favor enviar um email para **[pi@unimontes.br](mailto:pi@unimontes.br) Telefone:** 3229-8145

#### **Elaboração**

Viviane Carrasco.Coordenação de Avaliação Institucional e Comissão Própria de Avaliação – CPA[.e-mail: viviane.carrasco@unimontes.br.](mailto:e-mail:%20viviane.carrasco@unimontes.br.)

Cláudia Aparecida Ferreira Machado. e-mail: [pi@unimontes.br/claudia.machado@unimontes.br](mailto:pi@unimontes.br/claudia.machado@unimontes.br)

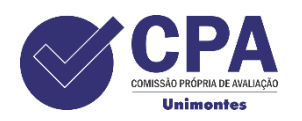

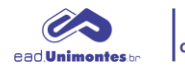

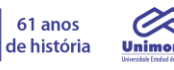

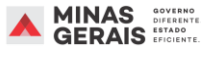